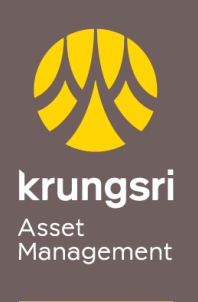

Make Life<br>Simple

A member of  $\bigodot$  MUFG<br>a global financial group

## Direct Debit Registration via BBL ATM

## **Bangkok Bank**

## Process

- 1) Please insert ATM card
- 2) Please enter your PIN
- 3) Select transaction **"PROMPTPAY/APPLY FOR/AMEND SERVICE"**
- 4) Select transaction **"DIRECT DEBIT Authority"**
- 5) Terms and Conditions Select **"Agree"**
- 6) Select your account type **"Savings / Current"**
- 7) Search for the company to debit using **"SEARCH BY COMPANY CODE"**
- 8) Please enter Company's Comp Code(5digits) **"00055"** Select **"CORRECT"**
- 9) Please enter the Reference No.1**"Unit Holder no. 10digits"** Select **"CORRECT"**
- 10) Select **"NO REFERENCE2"**
- 11) Please verify information**"CONFIRM"**
- 12) Transaction completed